# **Gigaset C430H PRO DECT Handset Handset Quick Start Guide v1 25/02/2019**

l

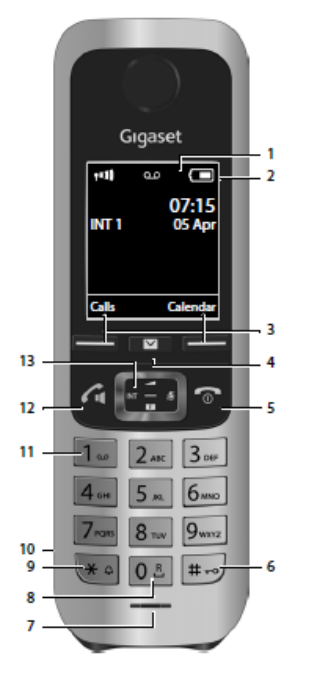

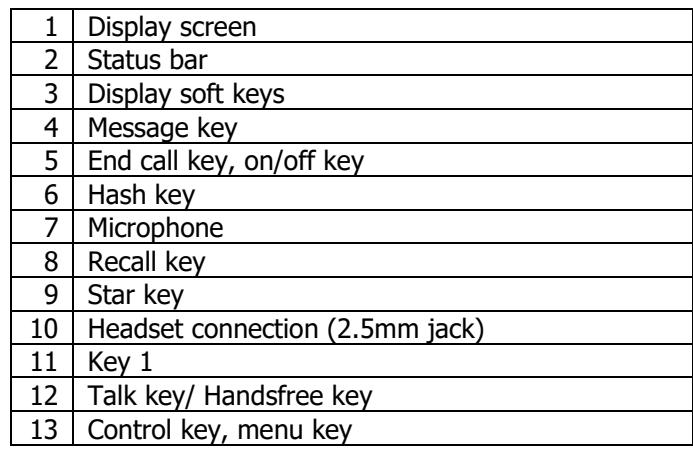

## **Installing Your DECT Phone**

When you open the box for your device you will find the following items:

- The main handset chassis
- Rechargeable batteries
- Handset battery cover

You will first need to insert the rechargeable battery into the handset.

- Charging cradle
- UK PSU with attachment for the charging cradle

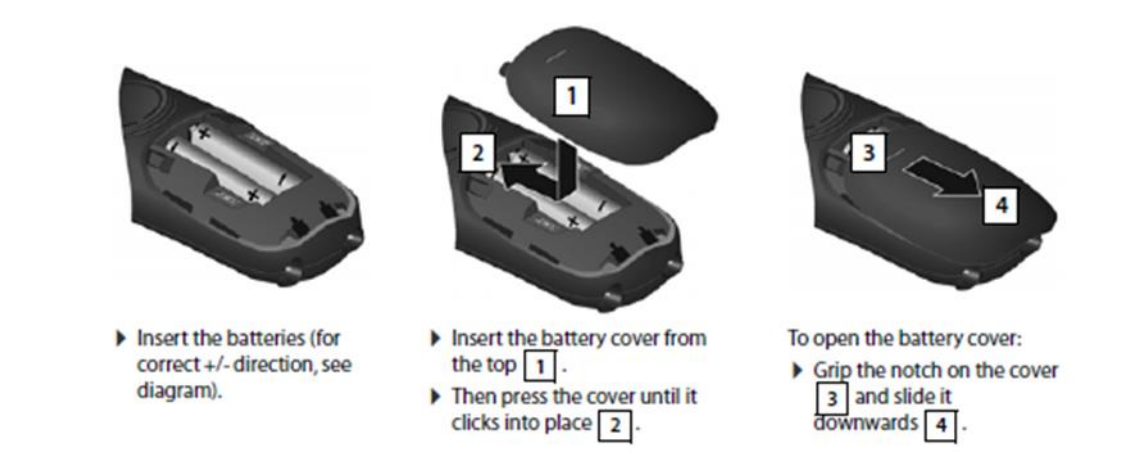

To use the C430H handset with Inclarity it must be registered to a Gigaset base station which has Inclarity service. The handset will not work without a) registering with a base station, and b) access to an Inclarity Subscriber Extension.

To register with a N300IP or N510IP base station you should select via the screen of the handset **Menu** -> **Settings** -> **Registration** -> **Register Handset**. Then simultaneously on the base station you should press and hold down the large blue button on side of the device. The handset should then report that it has registered.

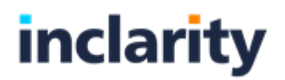

### **Using Your DECT Phone**

#### **To turn the device on/off**

Press and hold the on/off key (5).

#### **To Make a Call**

Dial the destination number, press the talk key (12) and wait to be connected.

When you have finished your call press the end call key (5).

NOTE: UK calls should be dialed using the full STD area code. International calls should be dialed beginning '00' and then the country code, followed by the rest of the number.

#### **Device Volume**

While on a call press up on the menu key (13) and then press left and right to adjust the handset volume.

#### **Device Mute**

While on a call, press right on the menu key (13) to mute the input of your microphone. To unmute press the same button a second time.

#### **Device Handsfree**

While on a call press the handsfree key (12). To take the call off handsfree press the same button a second time.

#### **On/Off Hold**

Whilst on an active call press the **R** key.

To resume the call, select **End** Display key.

#### **Locking/Unlocking the Keypad**

While on the home screen press and hold the Hash key (6) to lock the keypad.

Press and hold the Hash key (6) again to unlock. NOTE: Emergency numbers **cannot** be dialed if the keypad is locked.

#### **Call Transfer**

Whilst on an active call press the **R** key or select the **Ext Call** Display key. Enter the telephone number of the new party and wait for them to pick up. When you are ready to complete the call transfer, press the **R** key a second time.

If you would prefer to blind transfer a call, then simply hang up the new call after it starts ringing, but before the called party picks up.

NOTE: You can press **End** to cancel the transfer and return to the original caller.

#### **3-Way Calls (Simple Conferencing)**

Whilst on an active call press the **R** key or select the **Ext. Call** Display key. Enter the telephone number of the new party and wait for them to pick up. When you are ready to start the call conference, press the **Conf** Display key.

You can press the **End Conf** Display key to split the call conference back into 2 separate calls.

NOTE: If you choose to hang up on the conference call it will end and the other two parties will be hung up.

#### **Do Not Disturb**

There is no DND function on the C430H.

#### **Call Lists & Redial**

While the handset is idle, press the **Calls** Display key to review your call history.

To redial the number associated with a previous call, select the call and press the talk key (12).

#### **Contact Directories**

While the handset is idle, press down on the menu key (13) to view your local handset directory. Alternatively, you can navigate via **Menu** -> **Contacts** -> **Directory**.

If you are using the C430H on a base station correctly integrated with Inclarity's Broadworks then you will also be able to access the integrated Enterprise Directory. To view this directory navigate to **Menu** -> **Contacts** -> **Online Directory**, or press and hold down on the menu key (13).

NOTE: At this time this integration is only possible on the Gigaset N720IP wide area DECT system.

To dial a contact, select it from the relevant list and then press the talk key (12).

## **Phone Manager Portal**

Your device will be associated with a phone system Extension that will have some personal call forwarding and voicemail settings that can be controlled via an online web portal called Phone Manager. To log in go to [https://myphone.inclarity.co.uk](https://myphone.inclarity.co.uk/) and enter your VoIP telephone number and associated password. If you do not know your password, then please contact your IT administrator or phone system supplier. More information on how to use this portal can be found in our **Phone Manager User Guide**.

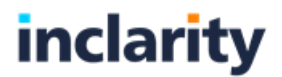